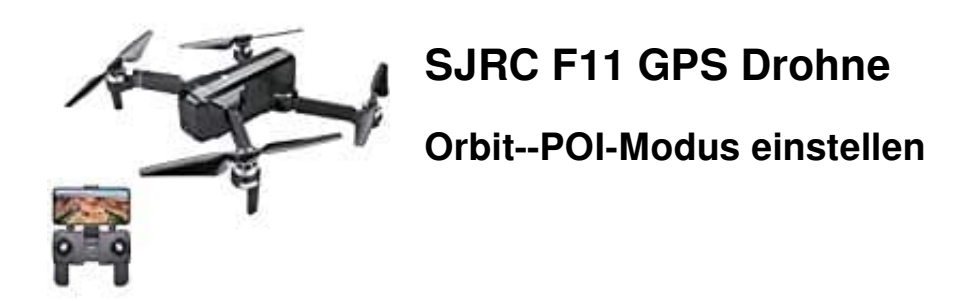

Im Orbit- bzw. POI (Point Of Interest) Modus kann die Drohne im Kreis um einen festgelegten Wegpunkt herumfliegen und Panoramabilder und -videos aufnehmen.

1. Fliege die Drohne zum Mittelpunkt des aufzunehmenden Kreises.

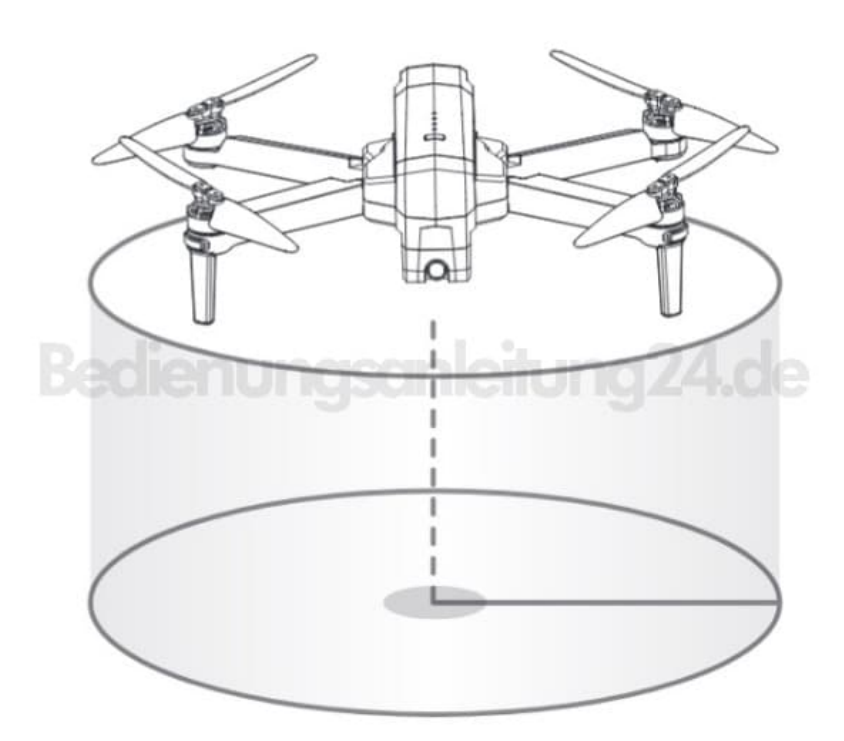

2. Drücke gleichzeitig die Tasten "Foto" und "Video" auf der Fernbedienung.

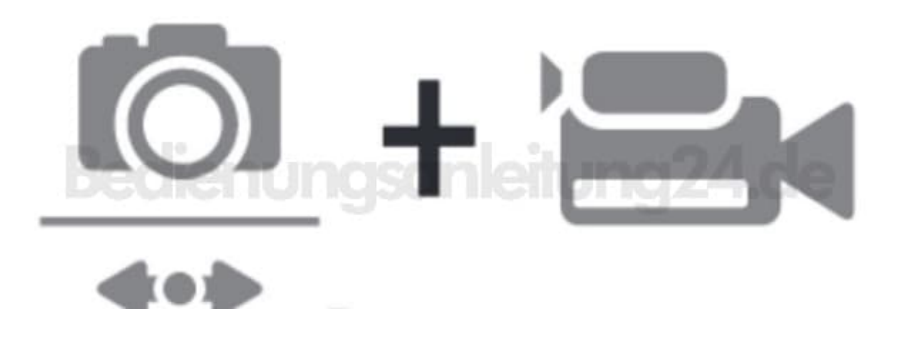

3. Diese sind hier zu finden:

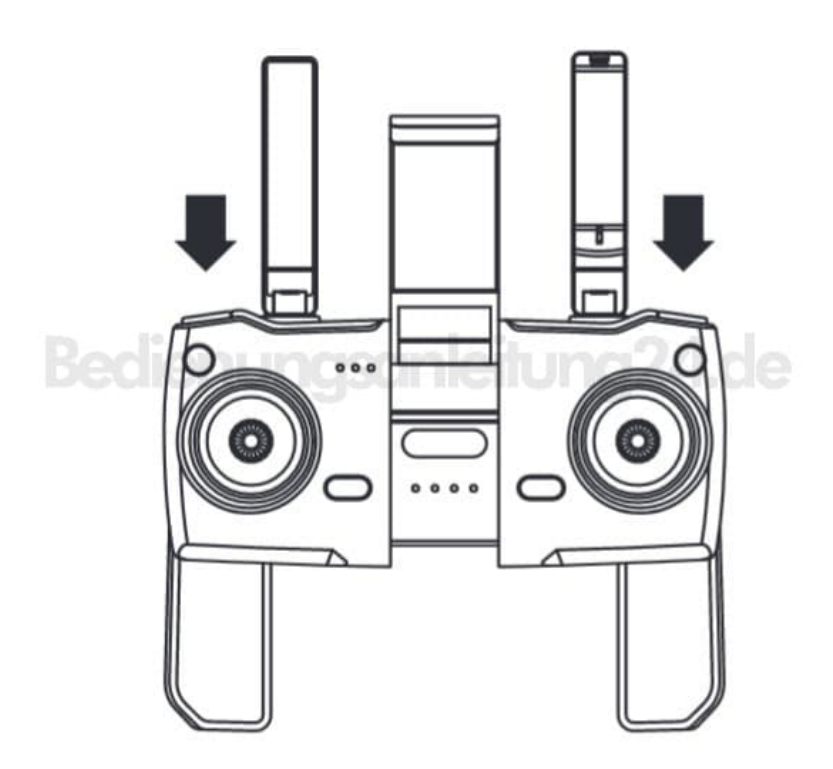

4. Bewege und stelle den Umkreisbereich der Drohne (innerhalb von 2 Metern bis 10 Metern) mit dem Richtungs-Joystick ein.

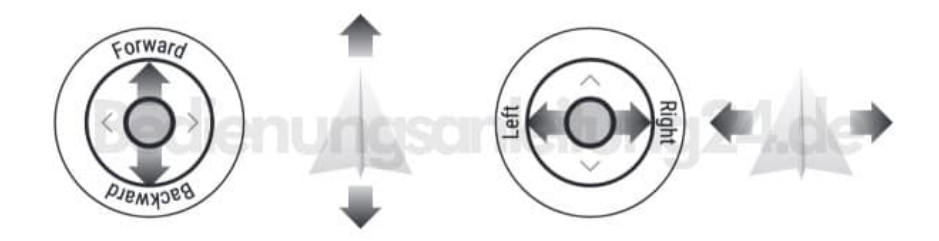

5. Drücke auf der Fernbedienung erneut gleichzeitig die Tasten "Foto" und "Video". Danach beginnt das Flugzeug in der Umgebung zu fliegen, die du im vorherigen Schritt eingestellt hast.

*Hinweis: Wenn der Umkreisradius weniger als 2 Meter beträgt, fliegt die Drohne auf 2 Meter automatisch.*

6. Bewege den Richtungs-Joystick, um den Orbit/POI-Modus zu beenden.

HINWEIS: Dieser Modus kann erst dann aktiviert werden, wenn das Flugzeug und die Fernbedienung erfolgreich gekoppelt wurden und das Flugzeug hochfliegt.

> [Diese PDF Anleitung wurde bereitgestellt von Bedienungsanleitung24.de](https://www.bedienungsanleitung24.de) Keine Haftung für bereitgestellte Inhalte. Die Richtigkeit der Inhalte wird nicht gewährleistet.